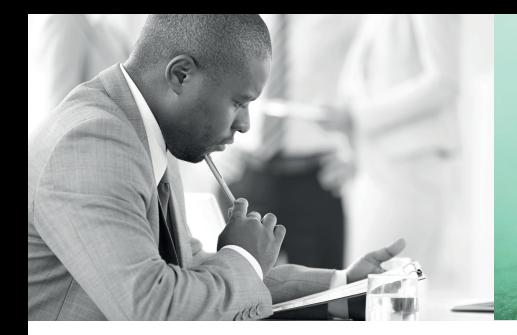

WE TAKE BUILDING AUTOMATION PERSONALLY

# PARAMETERLISTE

# FUNK-EMPFÄNGER RCW-M

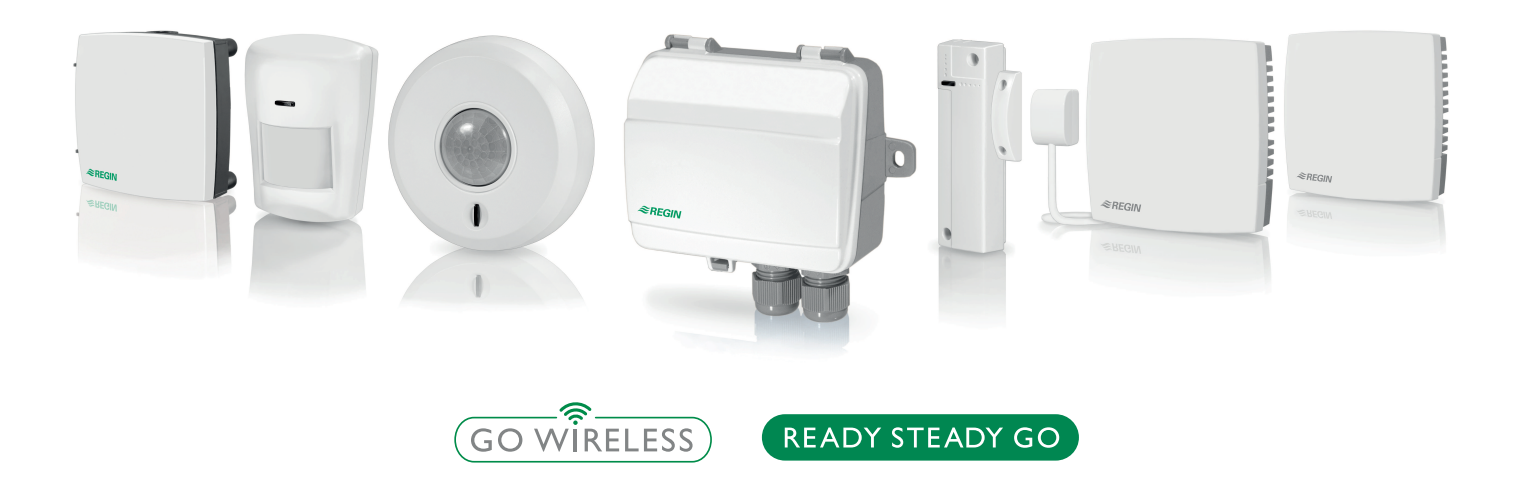

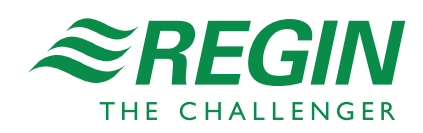

# Parameterliste, Funk-Empfänger RCW-M

## Inhalt

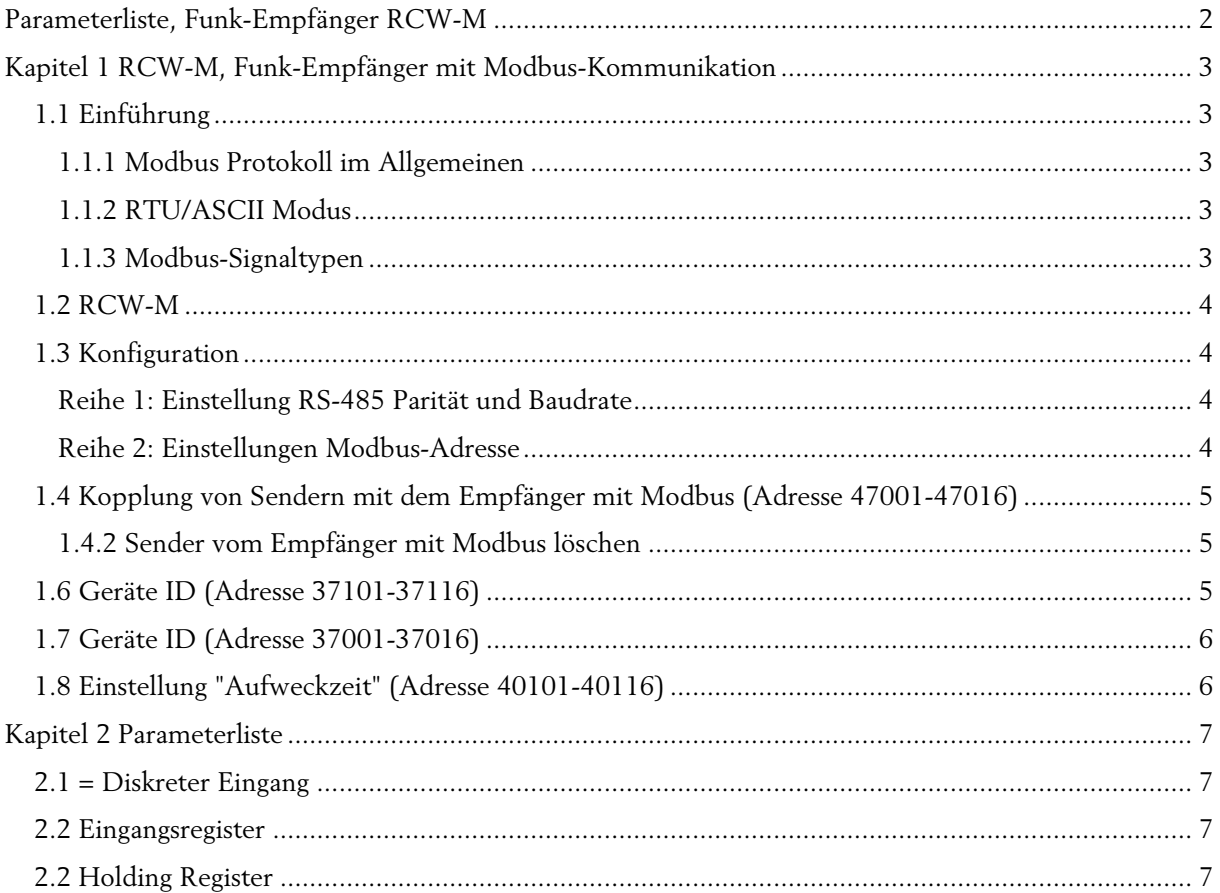

## Kapitel 1 RCW-M, Funk-Empfänger mit Modbus-Kommunikation

## 1.1 Einführung

Der Funk-Empfänger kommuniziert mit bis zu 16 drahtlosen Sendern.

RCW-M ist ein Modbus-Slave der RTU verwendet (siehe unten 1.1.1 und 1.1.2)

Die Parameterliste ist eine Ansammlung aller Variablen, die im drahtlosen System gelesen oder verändert werden können

### 1.1.1 Modbus Protokoll im Allgemeinen

Das Modbus-Protokoll ist ein allgemeines Protokoll für den Datenaustausch zwischen z.B. Regelgeräten, SCADA Systemen, Komponenten und elektrischen Zählern. Es ist ein asynchrones, serielles Master-Slave-Protokoll. Es ist weit verbreitet, gut dokumentiert und einfach zu verstehen.

Ein Modbus-Master kann mit bis zu 247 Slave-Geräten kommunizieren (Adresse 1-247).

Ein Protokoll wie Modbus besteht aus mehreren Ebenen (OSI-Modell). Dabei ist die untere Ebene immer die physikalische Ebene, die Anzahl an Kabeln und Signalebenen. Die nächste Ebene beschreibt die Kommunikationsparameter (Anzahl Datenbits, Stoppbits, Parität etc). Danach folgen die Ebenen, die die Modbus-spezifischen Funktionen darstellen (Anzahl Bit-Werte pro Nachricht, die Bedeutung verschiedener Nachrichten usw.).

### 1.1.2 RTU/ASCII Modus

Das Modbus-Protokoll hat 2 Modi: Binär (RTU) und zeichenbasiert (ASCII). Im RTU-Format werden alle Werte und Adressen im binären Format übertragen mit 2 hexadezimalen Zahlen (0x00 - 0xFF) in jedem Byte. Im ASCII-Format werden die Werte und Adressen mit einem ASCII-Zeichen (0-9, A-F) in jedem Byte übertragen. Hier werden also 2 Mal so viele Byte übertragen wie im RTU-Format. Andererseits hat das ASCII-Format definierte Start- und Stop-Zeichen, was eine schnellere und sicherere Erkennung der Nachricht gewährleistet und nicht so empfindlich bei Übertragungsverzögerungen reagiert. Gemäß des Modbus-Standards müssen alle Geräte den RTU-Modus erfüllen.

RCW-M ist ein Modbus-Slave der RTU verwendet.

RTU Zeichenformat:

1 Startbit

8 Databits

Ungerade, gerade oder keine Parität

 1 oder 2 Stoppbits. Wenn keine Parität gewählt wird, sollten zwei Stoppbits verwendet werden. Checksumme: 16 Bit CRC

#### 1.1.3 Modbus-Signaltypen

1 = Coil-Statusregister (Modbus-Funktion = 1, 5 und 15)

2 = Diskreter Eingang (Modbus-Funktion = 2)

3 = Holding Register (Modbus-Funktion = 3, 6 und 16)

 $4 =$  Eingangsregister (Modbus-Funktion = 4)

Unterstützte Modbus-Funktionen:

2 = Diskreten Eingang lesen

3 = Holding Register lesen

4 = Eingangsregister lesen

6 = Einzelnes Register schreiben

16 = Mehrere Register schreiben

## 1.2 RCW-M

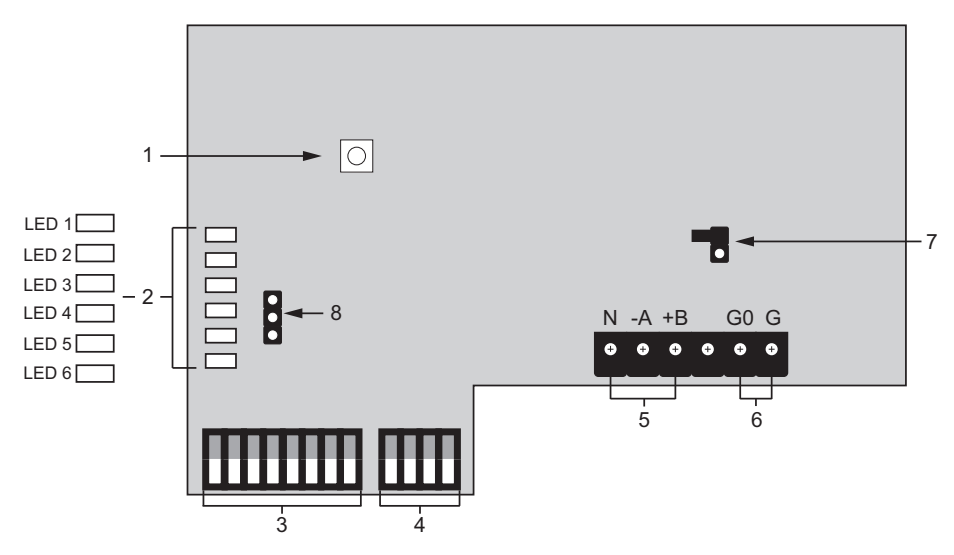

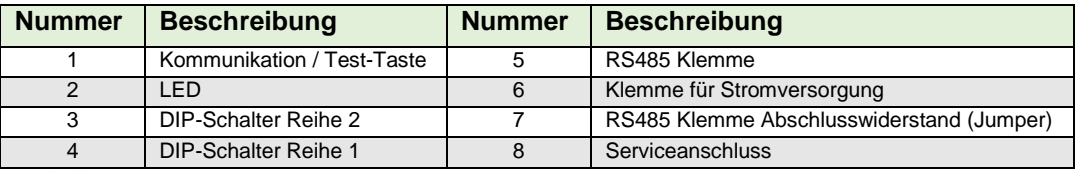

*Tabelle 1*

## 1.3 Konfiguration

Der Empfänger hat 2 Reihen von DIP-Schaltern für die Konfiguration.

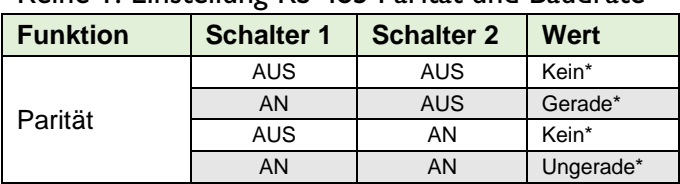

#### Reihe 1: Einstellung RS-485 Parität und Baudrate

*\*1 oder 2 Stoppbits* 

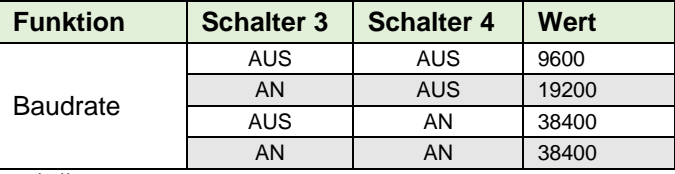

Tabelle 2

## Reihe 2: Einstellungen Modbus-Adresse

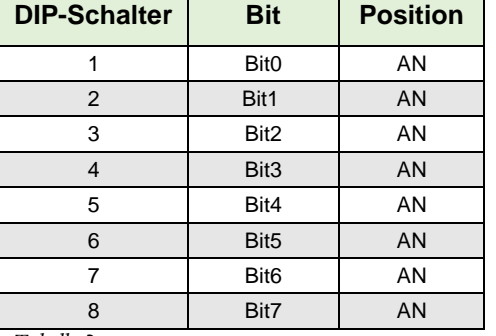

*Tabelle 3* 

## 1.4 Kopplung von Sendern mit dem Empfänger mit Modbus (Adresse 47001-47016)

Bis zu 16 Sender können mit dem Empfänger verbunden werden.

Verbinden/Koppeln Sie immer nur einen Sender auf einmal.

Verwenden Sie die Funktion F16 "Pre-set Multiple Register"

- 1. Setzen Sie "Holding Register 47001" auf **1,** um einen Sender mit Zone 1 zu verbinden. Alle 6 LEDs beginnen zu blinken.
- 2. Drücken Sie die Test-Taste auf dem Sender. War die Kopplung erfolgreich, ertönt ein kurzer Tin (Piep) vom Empfänger und LED1 leuchtet auf. Der Sender ist nun mit Zone 1 verbunden.
- 3. Um den Sender mit Zone 2 zu koppeln setzen sie die Modbus-Adresse 47002 auf **1** und so weiter (Bis zu Adresse 47016).

**HINWEIS:** Sind mehr als 4 Sender verbunden, leuchten alle LEDs. Sie sehen keinen Unterschied bei den LEDs wenn Sie weitere Geräte koppeln.

#### 1.4.2 Sender vom Empfänger mit Modbus löschen

- 1. Setzen Sie "Holding Register 47001" auf 3 um den Sender in Zone 1 zu löschen.
- 2. Um den Sender in Zone 2 zu löschen, setzen sie die Modbus-Adresse 47002 auf **3** und so weiter (Bis zu Adresse 47016).

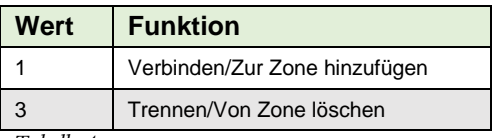

*Tabelle 4* 

## 1.6 Geräte ID (Adresse 37101-37116)

Jeder Sensor und Melder hat eine Bezeichnung mit einer unverwechselbaren Seriennummer. Die 4 stellige Geräte-ID ist in der Seriennummer eingebettet, in Hexadezimal-Code. Das Modbus-Register zeigt die Geräte-ID in Dezimal-Code an. Um das Gerät im Modbus-Register zu identifizieren, müssen Sie den hexadezimalen Code in den Dezimal-Code umwandeln.

Die 4-stellige Hexadezimal-ID befindet sich nach den ersten 2 Stellen in der Seriennummer (siehe Bild unten).

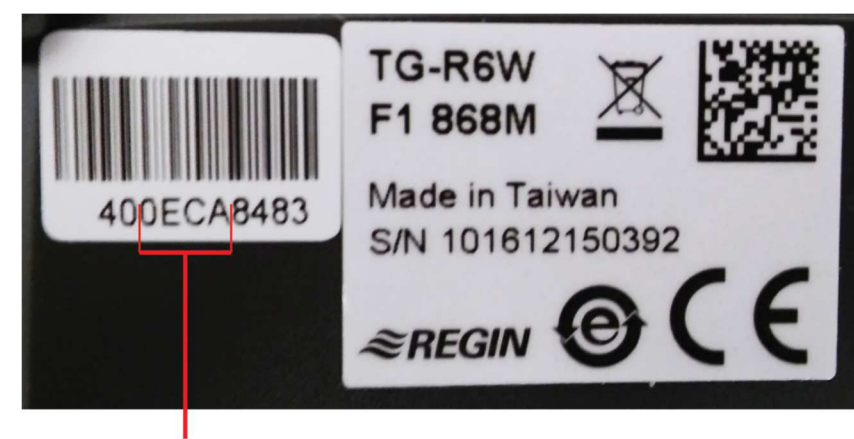

Device ID in Hexadecimal form

This example: 0ECA = Device ID 3786

## 1.7 Geräte ID (Adresse 37001-37016)

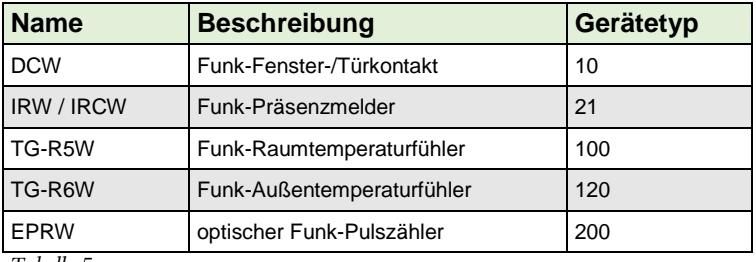

*Tabelle 5* 

## 1.8 Einstellung "Aufweckzeit" (Adresse 40101-40116)

Die "Aufweckzeit" eines Senders ist das Intervall in der der Sensor von der Umgebung Informationen sammelt. Kann auch über Modbus eingestellt werden. Die Werkseinstellung ist 2 Minuten.

**HINWEIS:** Wird die "Aufweckzeit" verändert, ändert sich auch die angegebene Batterielaufzeit.

# Kapitel 2 Parameterliste

## 2.1 = Diskreter Eingang

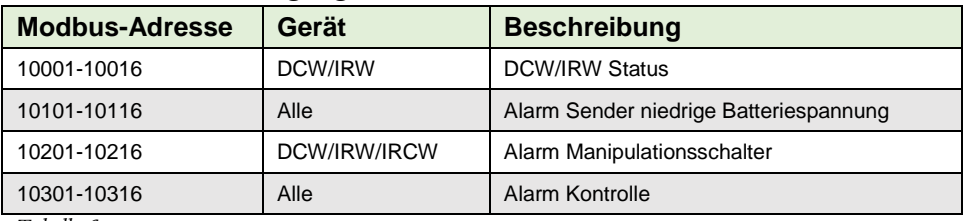

*Tabelle 6* 

## 2.2 Eingangsregister

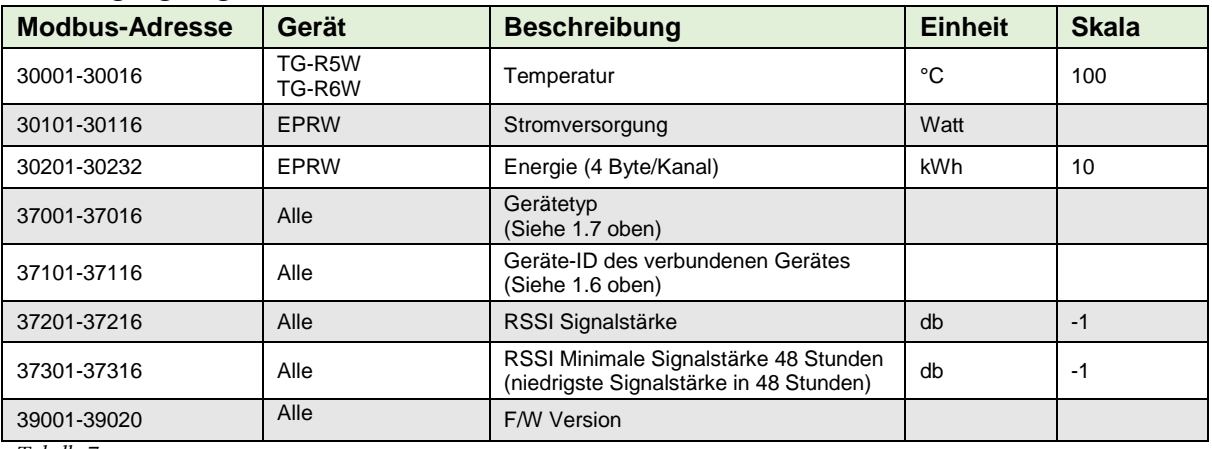

*Tabelle 7* 

## 2.2 Holding Register

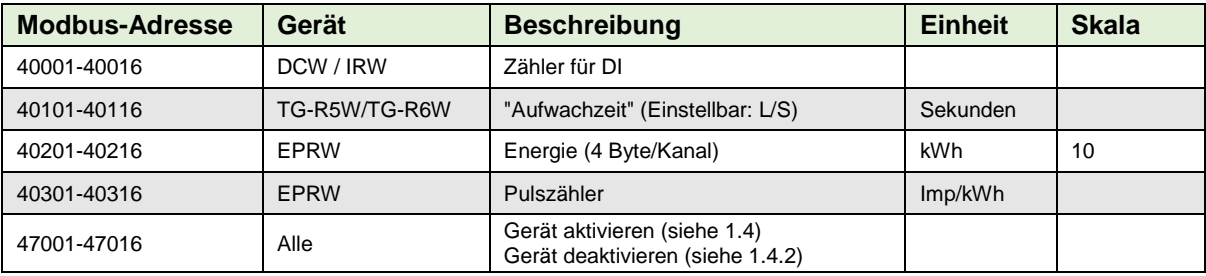

*Tabelle 8* 

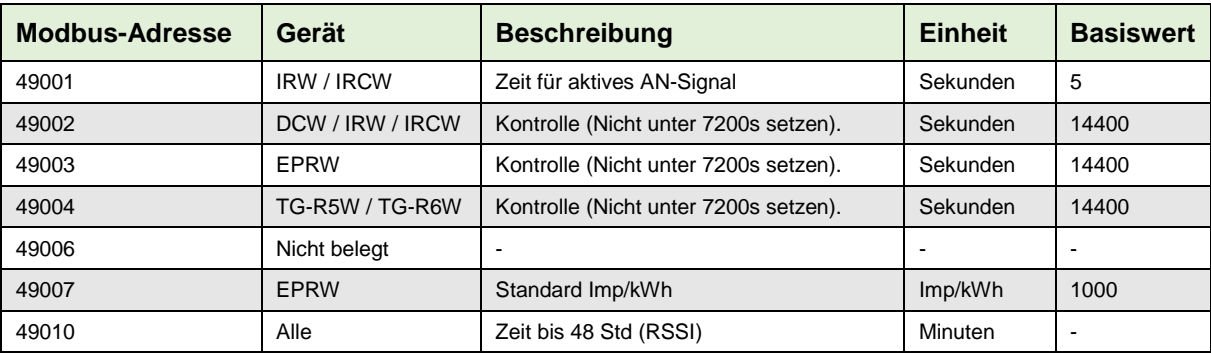

*Tabelle 9*